# **VMVE** *Release 0.1.0*

**Zakariya Oulhadj**

**Mar 27, 2023**

## **TABLE OF CONTENTS**

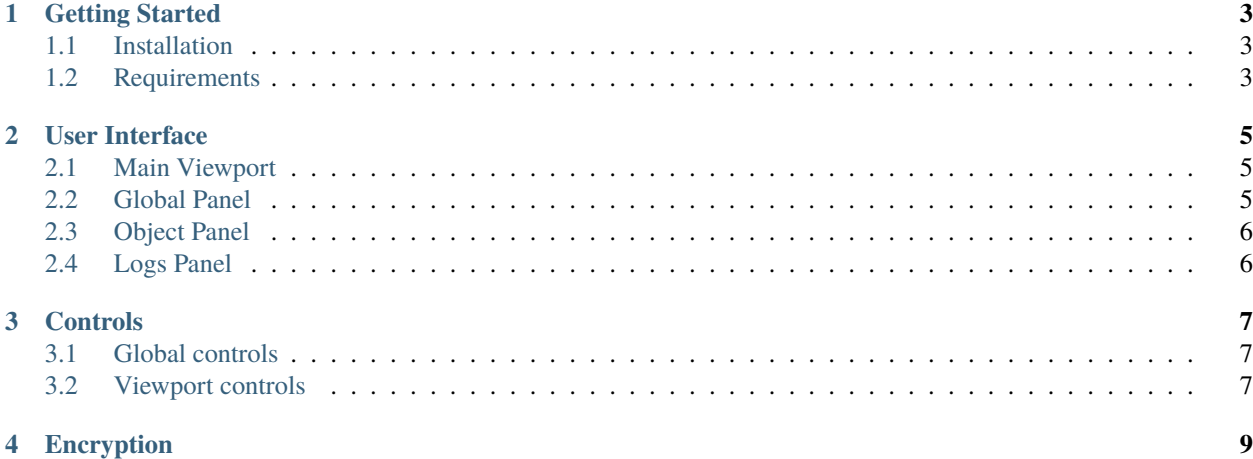

VMVE is a lightweight 3D renderer designed as a sandbox application for graphics testing and building virtual environments.

A project developed by [Zakariya Oulhadj](https://zakariyaoulhadj.com) for his final year project.

#### **ONE**

#### **GETTING STARTED**

#### <span id="page-6-1"></span><span id="page-6-0"></span>**1.1 Installation**

The latest version of VMVE can be downloaded [here.](https://zoulhadj.github.io/vmve_website/assets/downloads/vmve_0.0.3.zip) For a complete list of current and previous versions, visit the VMVE website [here.](https://zoulhadj.github.io/vmve_website)

### <span id="page-6-2"></span>**1.2 Requirements**

- 1. Windows
- 2. Vulkan supported GPU

### **USER INTERFACE**

<span id="page-8-0"></span>The user interface in VMVE is made up for four main panels. Each panel serves a specific purpose with all related functionality designated to that specific panel.

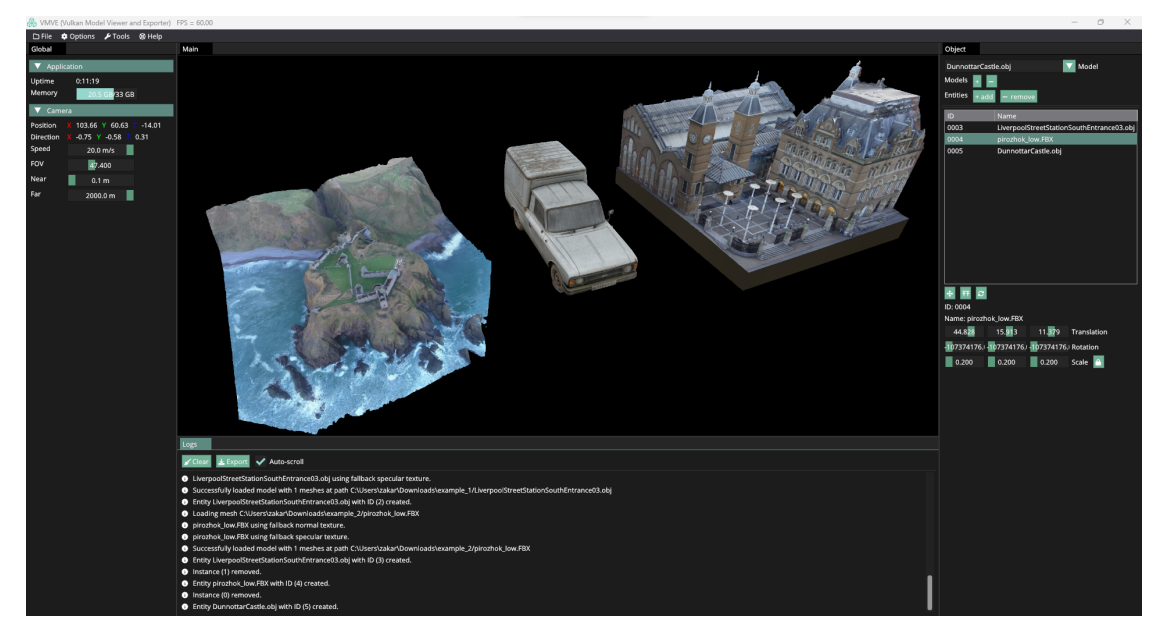

# <span id="page-8-1"></span>**2.1 Main Viewport**

All rendering occurs within the main viewport. This is the central most panel that displays the virtual environment.

# <span id="page-8-2"></span>**2.2 Global Panel**

The global panel located by default on the left side of the screen contains application wide settings and properties including general statistics and camera controls.

### <span id="page-9-0"></span>**2.3 Object Panel**

The object panel located by default on the right side of the screen contains per object information and allows the user to interact with each object individually.

#### <span id="page-9-1"></span>**2.4 Logs Panel**

The last panel is logs which is primarily informational and provides the users with detailed information regarding the internal state of the underlying rendering engine.

#### **THREE**

#### **CONTROLS**

<span id="page-10-0"></span>The shortcuts in VMVE are know as mnemonics and have been carefully chosen with the goal of being easy to remember. In other words, shortcuts will closely resemble the action being performed. For example, Ctrl+L will load a model and similarly Ctrl+E will exit the application.

The complete list of shortcuts can be seen in the table below

### <span id="page-10-1"></span>**3.1 Global controls**

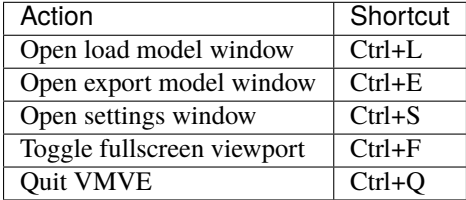

### <span id="page-10-2"></span>**3.2 Viewport controls**

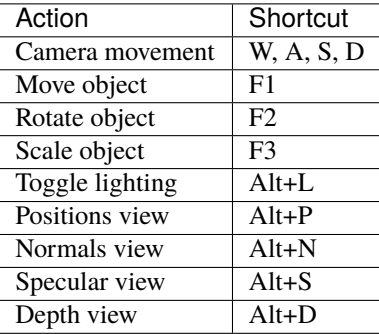

### **FOUR**

### **ENCRYPTION**

<span id="page-12-0"></span>VMVE supports basic model encryption that can be used to safely secure digital assets.